## **Comment accèder à ma Lettre Recommandée Qualiée FranceConnect + ?**

avec **Nota**[Solutions](www.notasolutions.fr)\* (via  $\equiv \boxtimes$  Nota**LRE Q**+) et son partenaire LetReco\*\*

# **OBTENIR SON IDENTITÉ 1 NUMÉRIQUE LA POSTE**

Téléchargez l'application «L'identité numérique» de La Poste sur votre smartphone et exécutez-la (fig.1)

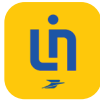

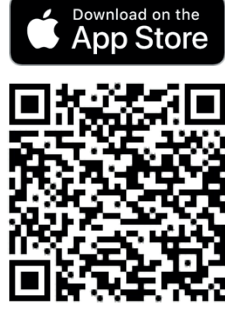

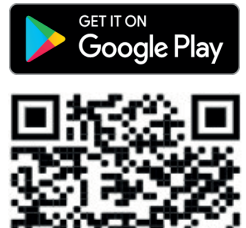

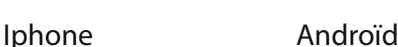

- Entrez votre adresse E-mail et validez # connectez-vous à votre compte La Poste # ou créez un compte La Poste
- Vérifiez vos informations et acceptez les conditions  $d'$ inscription (fig.2)
- Faites vérifier votre identité en bureau de poste en fournissant le code inscrit sur l'application
	- Finalisez votre inscription en créant votre code secret afin d'avoir votre identité numérique prêt à l'emploi.

\* NotaSolutions est une entreprise spécialisée dans le développement de solutions logicielles de dématérialisation, d'échanges sécurisés et de partage de documents volumineux pour les études notariales. Sa solution NotaLRE Q+ est un logiciel de lettres recommandées électroniques qualifiées eIDAS interopérable avec les Logiciels de Rédaction d'Actes.

\*\* LETRECO est un service d'envoi recommandé électronique qualié à valeur légale, conforme au décret n°2018-347. Le service LETRECO est conçu et opéré par EquiSign.Tour Opus 12 77 Esplanade du Général de Gaulle 92081 Paris La Défense Cedex,France . SIREN 799 320 031 00021.

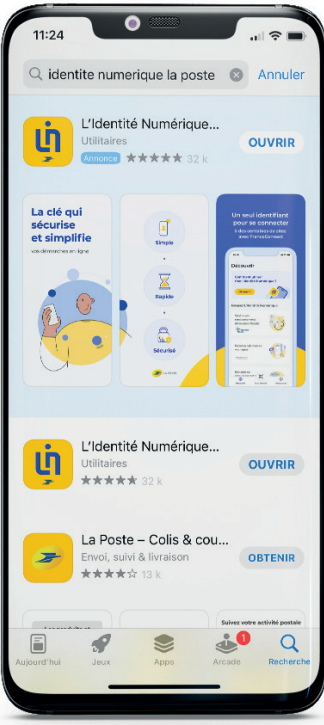

 $(fiq.1)$ 

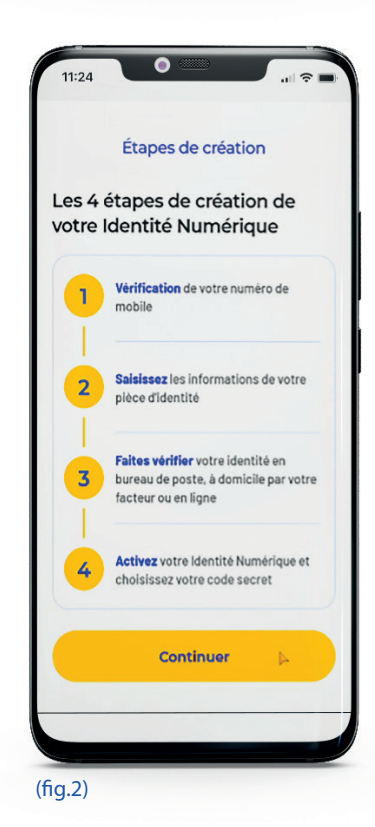

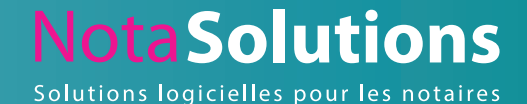

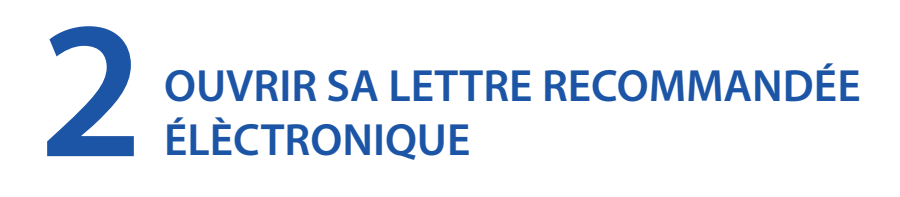

#### Ouverture du courriel LetReco

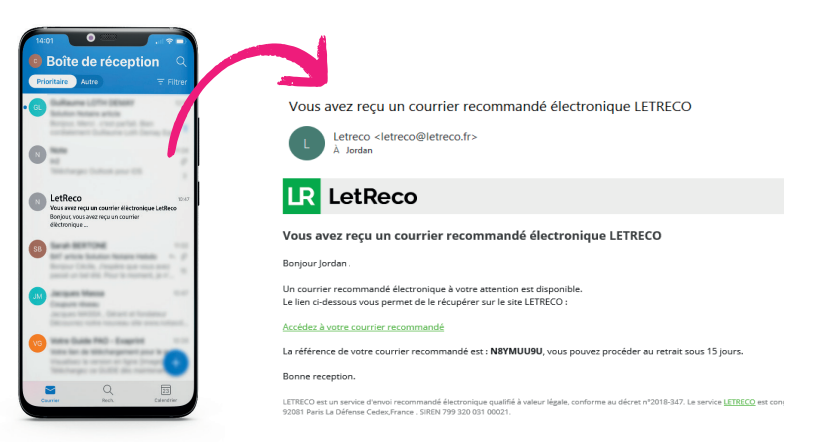

### Accèdez au portail, sélectionnez l'onglet FranceConnect+ et identifiez-vous avec votre Identité Numérique La Poste

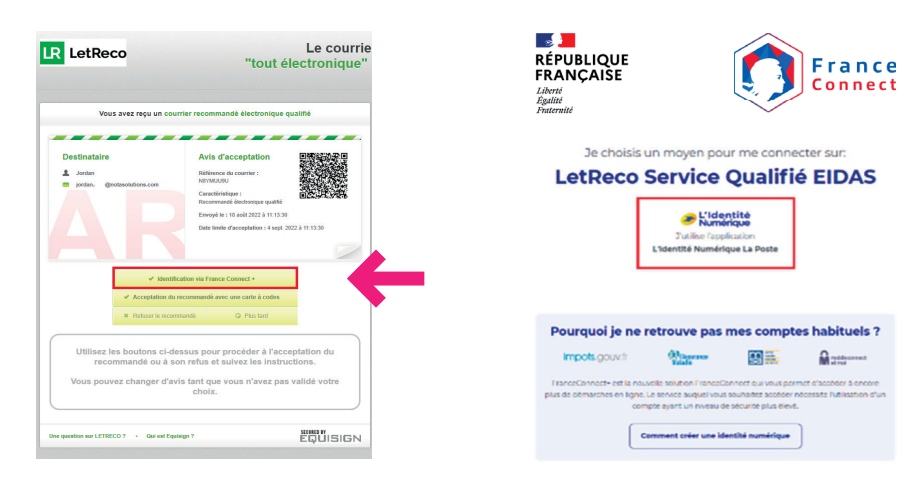

#### Acceptez le recommandé et téléchargez vos documents

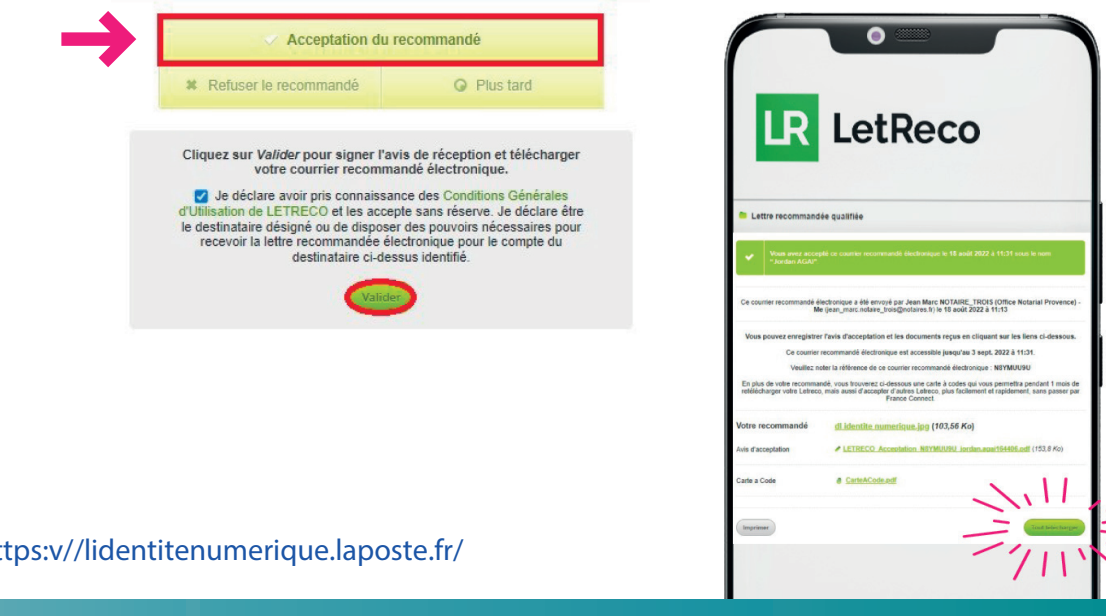

**NotaSolutions** 

Solutions logicielles pour les notaires

https:v[//lidentitenumerique.laposte.fr/](https://lidentitenumerique.laposte.fr/)